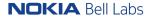

## Testing in Python

François Durand (Nokia Bell Labs)

Python Academy, Lincs, 29 January 2020

## GitHub Repo of the Talk

#### https://github.com/francois-durand/python\_academy\_on\_testing

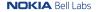

## Preliminary Example

#### From file my\_plus:

```
def my_plus(x, y):
    return x + y

if __name__ == '__main__':
    assert my_plus(3, 4) == 7
    assert my_plus('a', 'b') == 'ab'
```

#### Experiment it:

- Run this code.
- What happens if we modify the function with y + x?

## Benefits of Testing

- Detect quickly when you break something, and what.
- Detect quickly when another developer's contribution breaks something.
- Detect quickly when a change in the environment (OS, database management system, file system) breaks something.
- Incite to think about the inputs and the outputs of a function, and about the API in general. If one see that it is difficult to write tests for some code, it may lead to refactoring in order to make it cleaner and clearer.
- Test-Driven Development (TDD) / Behavior Driven Development (BDD).

## Testing Solutions in Python: Overview

- **Unittest**: the standard library of Python. Heavy to use. No real advantage compared to...
- Pytest: the package that everybody uses.
- Doctest: tests that are included in the doctests.

A typical solution (and I recommend it):

- To write some tests in **doctest** syntax anyway.
- To write some tests in **pytest** syntax optionally for the tests that you don't want to see in the documentation, or for more advanced tests.
- To use the **pytest runner** to run all the tests: indeed, it is also able to run tests in unittest or doctest format.

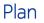

Doctest

Pytest

Running the tests

Conclusion

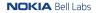

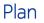

#### Doctest

Pytest

Running the tests

Conclusion

7 / 32 © 2020 Nokia

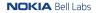

## **Basic Example**

#### From file my\_get.py:

```
def my_get(lst, index, default=None):
    """Get an element in a list by position, with a default value.
    >>> my_get(['a', 'b', 'c'], 2, 'z')
    'c'
    >>> my_get(['a', 'b', 'c'], 42, 'z')
    'z'
    """
    try:
        return lst[index]
    except IndexError:
        return default
```

- Syntax: like interactive Python.
- Can be mixed with regular documentation.
- In PyCharm: "Run...", then choose Doctest.
- What happens if we change a result?

## Ellipsis

#### From file MyClass:

class MyClass:
 """A mice class.
 >>> my\_object = MyClass()
 >>> my\_object # doctest: +ELLIPSIS
 <...MyClass object at ...>
 """
 pass

• What happens without the magic comment?

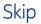

#### From file my\_randint:

from random import randint

def my\_randint(a, b):
 """Random integer.

Returns

int

A random integer between `a` and `b` (both included).

Examples

```
>>> my_randint(0, 0)
0
>>> my_randint(0, 10) # doctest: +SKIP
7
"""
return randint(a, b)
```

#### • What happens without the magic comment?

NOKIA Bell Labs

## Normalize Spaces

```
From file my_np_array:
```

```
import numpy as np
```

```
def my_np_array(lst):
    """Convert list to numpy array.
    >>> my_np_array([1, 2, 3642]) # doctest: +NORMALIZE_WHITESPACE
    array([ 1, 2, 3642])
    """
    return np.array(lst)
```

- What happens without the magic comment?
- Here another solution would be to put the exact output (which is deterministic). But it is not always convenient or even possible, so the magic comment may be an option.

## **Blank Lines**

#### From file print\_some\_text:

```
def print_some_text():
    """Print some text.
    >>> print_some_text()
    This is a fake text.
    <BLANKLINE>
    It features a blank line.
    """
    print("This is a fake text.")
    print()
    print("It features a blank line.")
```

• What happens without the mention <BLANKLINE>?

### Errors

#### From file my\_division:

```
def my_division(x, y):
    """Divide.
```

```
>>> my_division(42, 0)
Traceback (most recent call last):
ZeroDivisionError: division by zero
"""
return x / y
```

- What happens if we remove the expected result?
- For an error, only the first and last lines are necessary in the expected output.

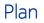

Doctest

#### Pytest

Running the tests

Conclusion

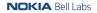

## Running Example

#### Remember the function in the file my\_get.py:

# def my\_get(lst, index, default=None): """Get an element in a list by position, with a default value.""" try: return lst[index] except IndexError: return default

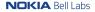

## "Manual" Testing Without Pytest

```
From file test_my_get_manual.py:
```

from python\_academy\_on\_testing.my\_get import my\_get

```
my_beautiful_list = ['a', 'b', 'c']
element = my_get(lst=my_beautiful_list, index=2, default='z')
assert element == 'c'
```

- Run this file.
- What happens if we change the result?

## Testing With Pytest

#### From file test\_my\_get\_pytest.py:

```
from python_academy_on_testing.my_get import my_get
```

```
def test_get():
    my_beautiful_list = ['a', 'b', 'c']
    element = my_get(lst=my_beautiful_list, index=2, default='z')
    assert element == 'c'
```

- Syntax: functions test\* in files test\*.
- In PyCharm: "Run...", then choose pytest.
- What happens if we change a result?
- Advantages:
  - Clearer message in case of failed test.
  - As we will see later, pytest can automatically run all the tests in the project, has a system of "fixtures", is configurable, etc.

## Errors

```
From file test_my_get_pytest_error.py:
```

```
import pytest
from python_academy_on_testing.my_get import my_get
def test():
    with pytest.raises(TypeError):
        my_beautiful_list = ['a', 'b', 'c']
        element = mv_get(lst=mv_beautiful_list, index='some string', default='z')
```

- Here you need to import pytest.
- If you want more information about the error (for example, to check the error message), you can catch it with the keyword as. Cf. function test\_error\_message in the file.

## **Fixtures**

#### From file test\_my\_get\_pytest\_fixture.py:

```
from pytest import fixture
from python_academy_on_testing.my_get import my_get
@fixture()
def my_beautiful_list():
    return ['a', 'b', 'c']
def test_get(my_beautiful_list):
    element = my_get(lst=my_beautiful_list, index=2, default='z')
    assert element == 'c'
def test_missing_etmy_beautiful_list):
    element = my_get(lst=my_beautiful_list, index=42, default='z')
    assert element == 'z'
```

- Here my\_beautiful\_list is available for all the tests.
- But it is not a shared variable. Cf. test\_removed\_element and test\_the\_element\_is\_still\_here in the file.
- Some tests may not use the fixture. Cf. test\_tuple in the file.

## **Yield Fixtures**

#### From file test\_my\_get\_pytest\_yield\_fixture.py:

```
import os
from pytest import yield_fixture
from python_academy_on_testing.my_get import my_get
@yield_fixture()
def my_fid():
    # Setup: done before every test using this fixture. Example: connect to a database, a file...
    fid = open(os.path.join(os.path.dirname(__file__), 'my_file.txt'))
    # The ``return`` is replaced by a ``yield``.
```

```
yield fid
```

# Teardown: done after every test using this fixture. Example: disconnect from the database, the file... fid.close()

```
def test_get(my_fid):
    my_beautiful_list = []
    for line in my_fid:
        assert line[0] in {'a', 'b', 'c'}
        my_beautiful_list.append(line[0])
        assert my_get(lst=my_beautiful_list, index=2, default='z') == 'c'
        assert my_get(lst=my_beautiful_list, index=42, default='z') == 'z'
```

NOKIA Bell Labs

## A Few Words on Unittest

```
From file test_my_get_unittest.py:
```

```
import unittest
from python_academy_on_testing.my_get import my_get
```

class TestMyGet(unittest.TestCase):

```
def test(self):
    my_beautiful_list = ['a', 'b', 'c']
    element = my_get(lst=my_beautiful_list, index=2, default='z')
    self.assertEqual(element, 'c')
```

- The basic syntax is heavier: you need to derive from class TestCase.
- The syntax for setup and teardown is also heavier.
- If you define a setup and teardown, you have not choice but to use them for all the tests.

Do not use unittest, use pytest.

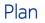

Doctest

#### Pytest

Running the tests

Conclusion

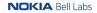

## Running All the Tests

In a shell: py.test (without specifying a specific file to test).

In PyCharm (instructions from https://my-toy-package.readthedocs.io/):

- Menu Run  $\rightarrow$  Edit Configurations.
- Add a new configuration by clicking the + button  $\rightarrow$  Python tests  $\rightarrow$  pytest.
- Give a name to the configuration, e.g. All tests.
- Ignore the warning and validate.

Default behavior: runs all the functions "test\*" included in files "test\*".

## Setting Pytest Options

Available solutions:

- In the command line,
- In PyCharm's test configuration, in the field Additional Arguments.
- In a configuration file pytest.ini or, better tox.ini (we will see why in a few slides). Cf. example in the GitHub Repo.
  - Add a section [pytest].
  - Use the keywords addopts = (add options) and put the options here.

## Pytest Options

I recommend to always use:

- --doctest-modules: runs also the doctests.
- --showlocals: show local variables on failed tests.
- --capture=no: actually print the print instructions of the code.
- --exitfirst (or -x): the first failure stops the tests.
- --failed-first: begin by running the tests that failed last time.

Other useful options:

- -vv: very verbose (display more information).
- --ignore=PATH: ignore the tests in this path.
- -k EXPRESSION: run only the tests containing this string.

## Tox and Travis CI

- Tox combines:
  - Automated testing,
  - Virtual environments.
- It runs your tests in several environments: e.g. Python 3.6, 3.7 and 3.8. Or with/without numba, etc.
- It can be used directly as a command-line tool, or via a continuous integration framework such as Travis CI.
- Configuration: file tox.ini. Its syntax is compatible with the one of pytest.ini, but more general.

To get up and running quickly with these tools, cf. https://my-toy-package.readthedocs.io/.

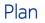

Doctest

Pytest

Running the tests

Conclusion

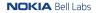

## Take-Aways

- If you are new to testing, use doctest!
- Use the pytest runner anyway, even if you write only doctests.
- When to write tests?
  - When you just tested your new function or class in a notebook, why not seize the opportunity to make a doctest out of it by a simple copy-paste?
  - When writing the documentation of a function or class.
  - When a bug is detected, write the corresponding test (which fails) then solve it.
  - When you want to improve your coverage.

- ...

## References (1)

Sam & Max website:

• http://sametmax.com/

un-gros-guide-bien-gras-sur-les-tests-unitaires-en-python-partie-1 and the following articles (there are 5 parts).

- http://sametmax.com/des-astuces-avec-pytest/.
- http://sametmax.com/parametres-sympas-pour-pytest/.
- http:

//sametmax.com/parametres-par-defaut-pour-la-commande-py-test/.

• http://sametmax.com/se-simplifier-les-tests-python-avec-pytest/. Warning: this site contains explicit language and images. Official documentation:

- https://docs.pytest.org/.
- https://docs.python.org/3/library/doctest.html.

My Toy Package contains instruction to configure a package with all the convenient development tools, including testing: https://my-toy-package.readthedocs.io/.

## Thanks For Your Attention!

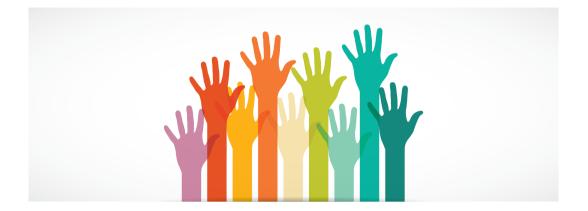

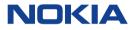